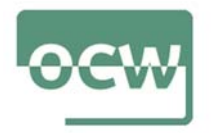

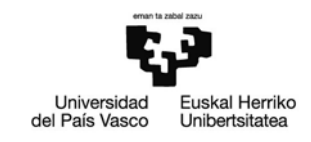

## Ejercicio 5. Mejorar la velocidad de una página web

Que una página sea apta para dispositivos móviles no es equivalente a que sea fácil de usar. A este respecto, Google Webmaster recomienda tomar las precauciones convenientes. Por ejemplo, existen herramientas que facilitan consejos para mejorar la experiencia del usuario, tanto para la versión escritorio como para el móvil.

La velocidad de carga de una web, por ejemplo, es un factor SEO importante para que un sitio web tenga éxito. La velocidad de carga de una web es el tiempo que una web tarda en estar totalmente disponible en el dispositivo desde el que accedamos.

Si una web tarda mucho en cargar, es posible que el visitante termine aburriéndose y se vaya a otra web, porque la competencia en internet es enorme, y lo que un internauta puede buscar en una página, también lo podrá encontrar en otra.

Por eso, es necesario que la web esté optimizada desde un punto de vista técnico para que la velocidad de carga sea muy rápida.

Pagespeed es una herramienta de Google que muestra el tiempo que tarda en cargar todos los recursos de una página. Esta herramienta da información de ficheros o elementos de una URL en concreto, qué atrasan o retardan la carga completa de la página para poder mejorar el tiempo de la misma.

Así las cosas, utiliza la PageSpeed Insights (https://developers.google.com/speed/pagespeed/insights/). Introduce el URL del medio de comunicación que suelas consultar con más asiduidad y, tras ello, realiza un informe con las sugerencias que se te facilitan para mejorar la velocidad de la página.

Como paso previo, comprueba si dicha web está optimizada para móviles. Para ello haz la prueba en Mobile-Friendly test <https://search.google.com/test/mobilefriendly?hl=es>.

Ten en cuenta que esta herramienta constituye un buen aliado de cara a mejorar el posicionamiento SEO de una página gracias a la información técnica amplia y a los consejos para optimizarla que proporciona.

Si quieres, puedes introducir también la URL del medio que consideres competencia directa del analizado previamente y realizar una comparativa entre ambos.

Pero además, si quieres puedes emplear la herramienta gratuita Stage Analyzer (https://stage.rockcontent.com/performance/es/) para descubrir qué rápido es un sitio web y otros detalles. Si metes la misma URL que has utilizado en Pagespeed, puedes hacer una comparativa de las dos herramientas.

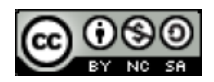